## Разработка приложения для автоматизации тестирования пользовательского интерфейса

Елфимова Мария Алексеевна, 243 группа 2014

## Работа с приложением

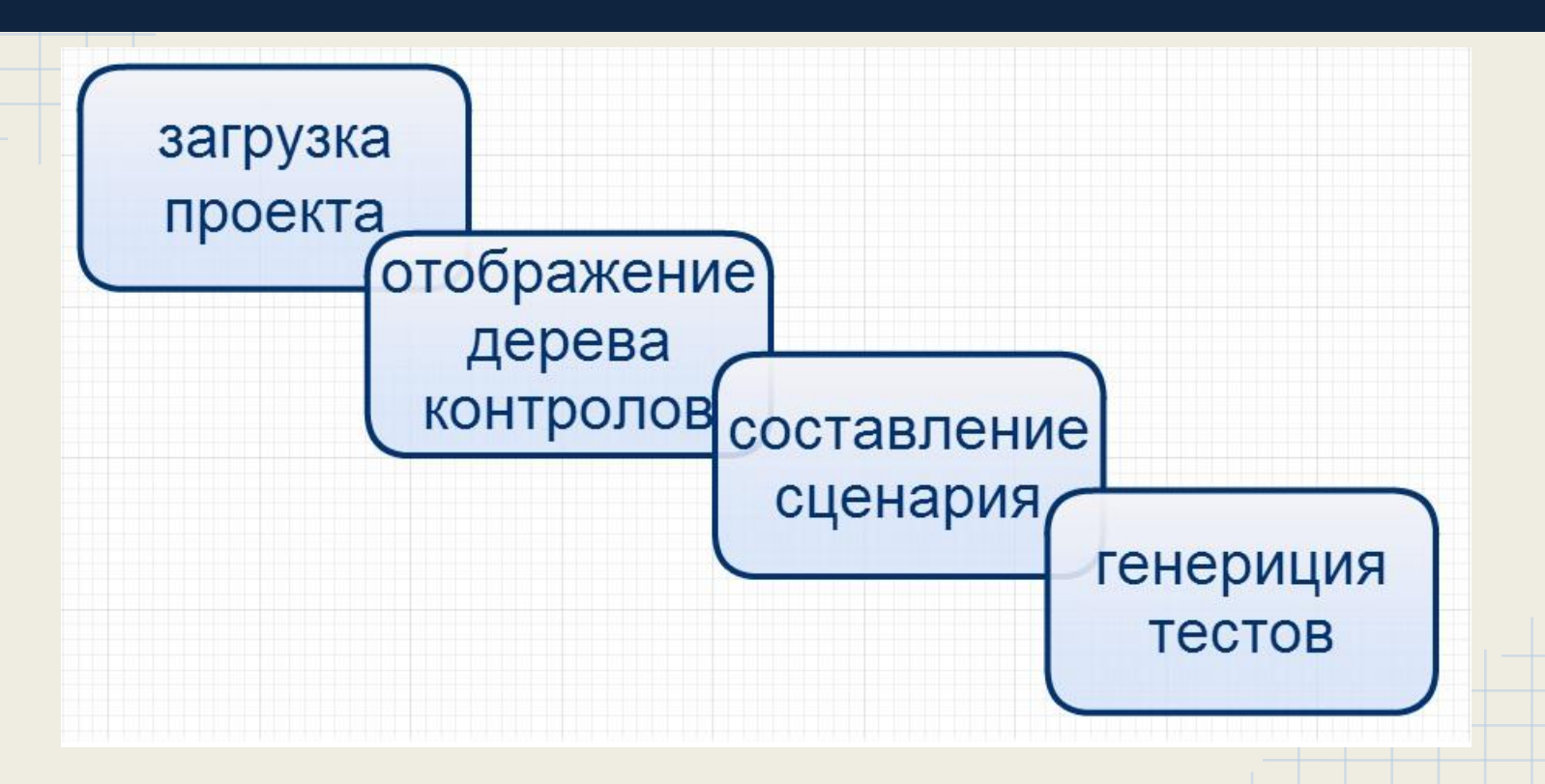

## Работа с приложением

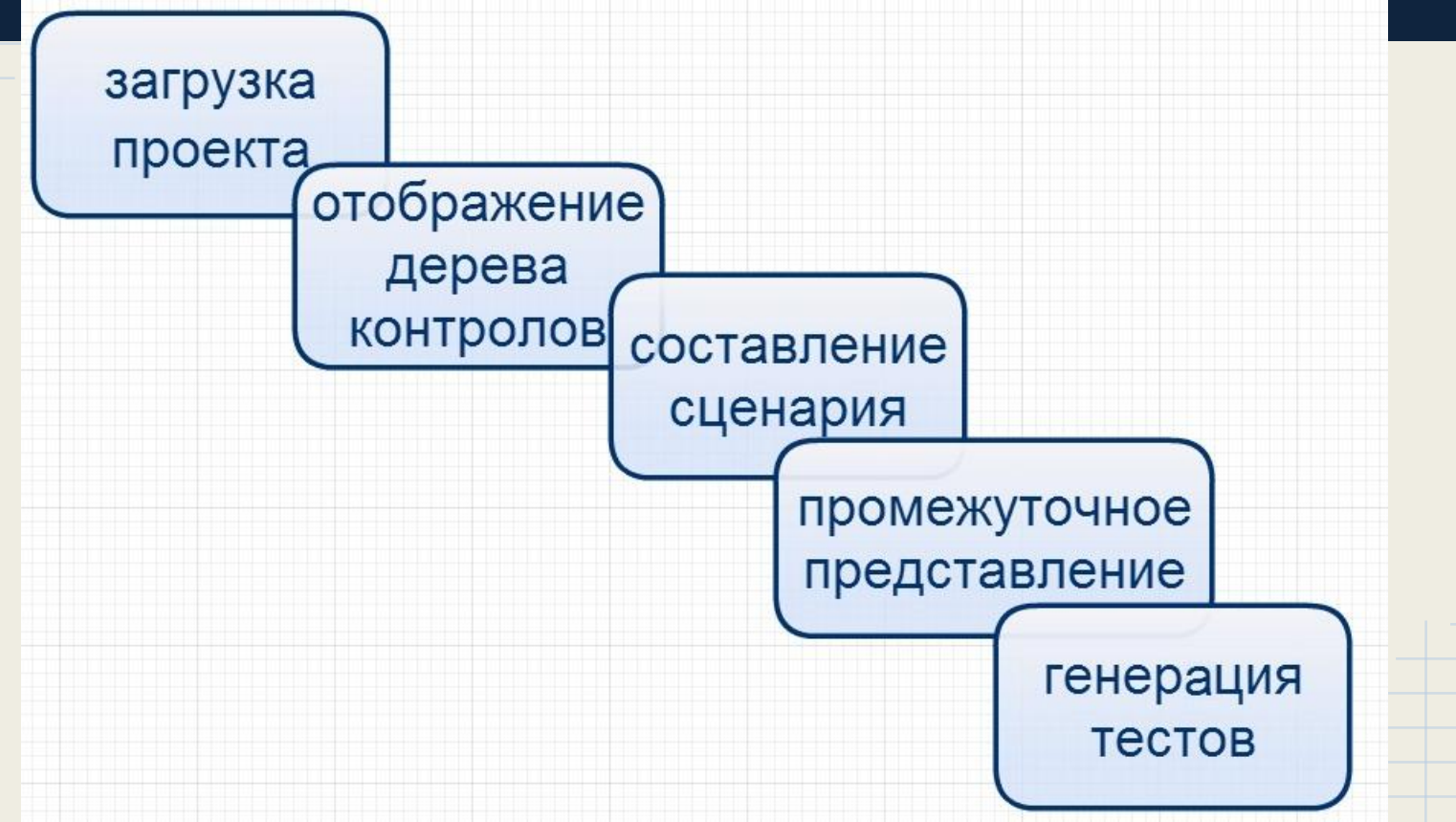

## Работа с приложением

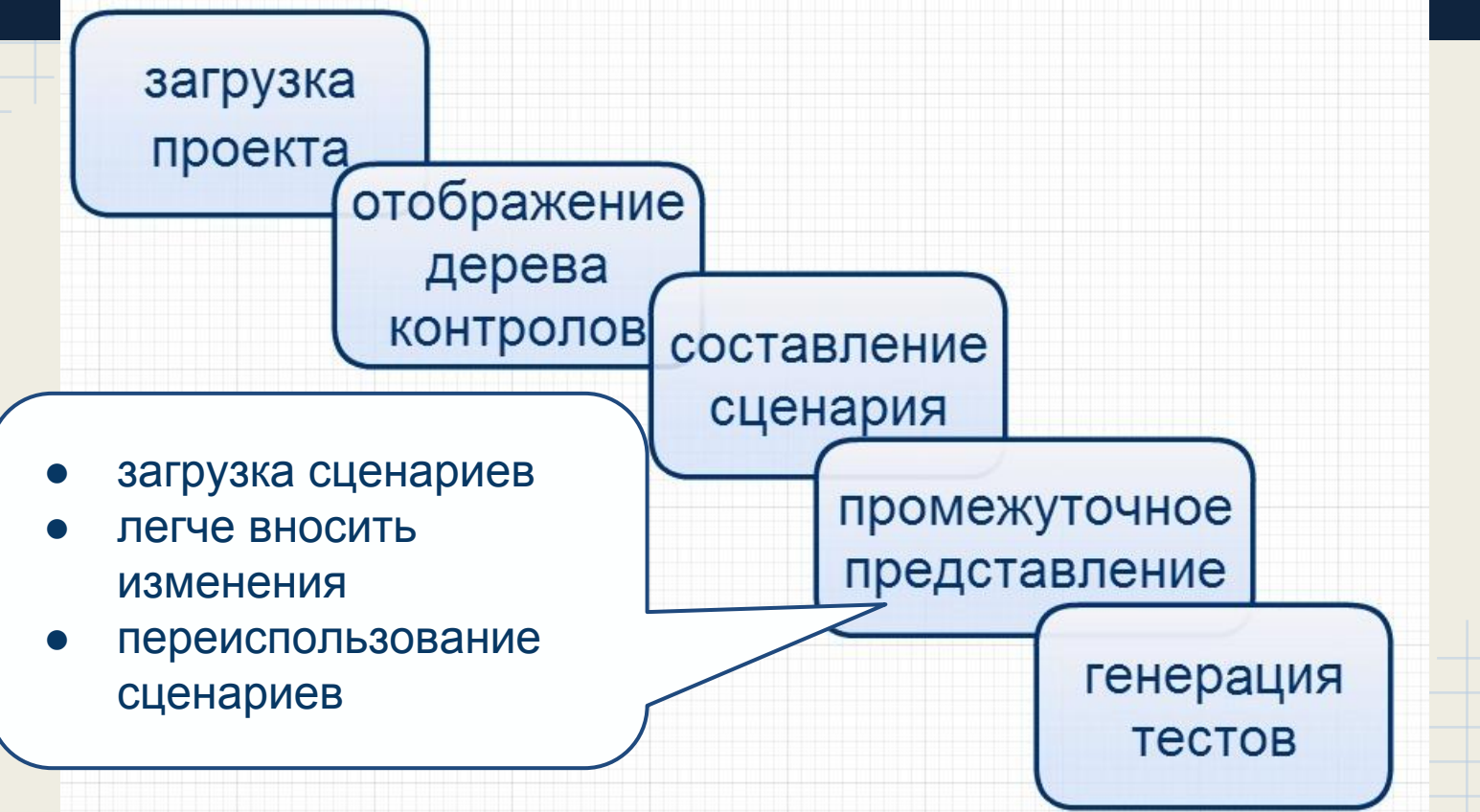

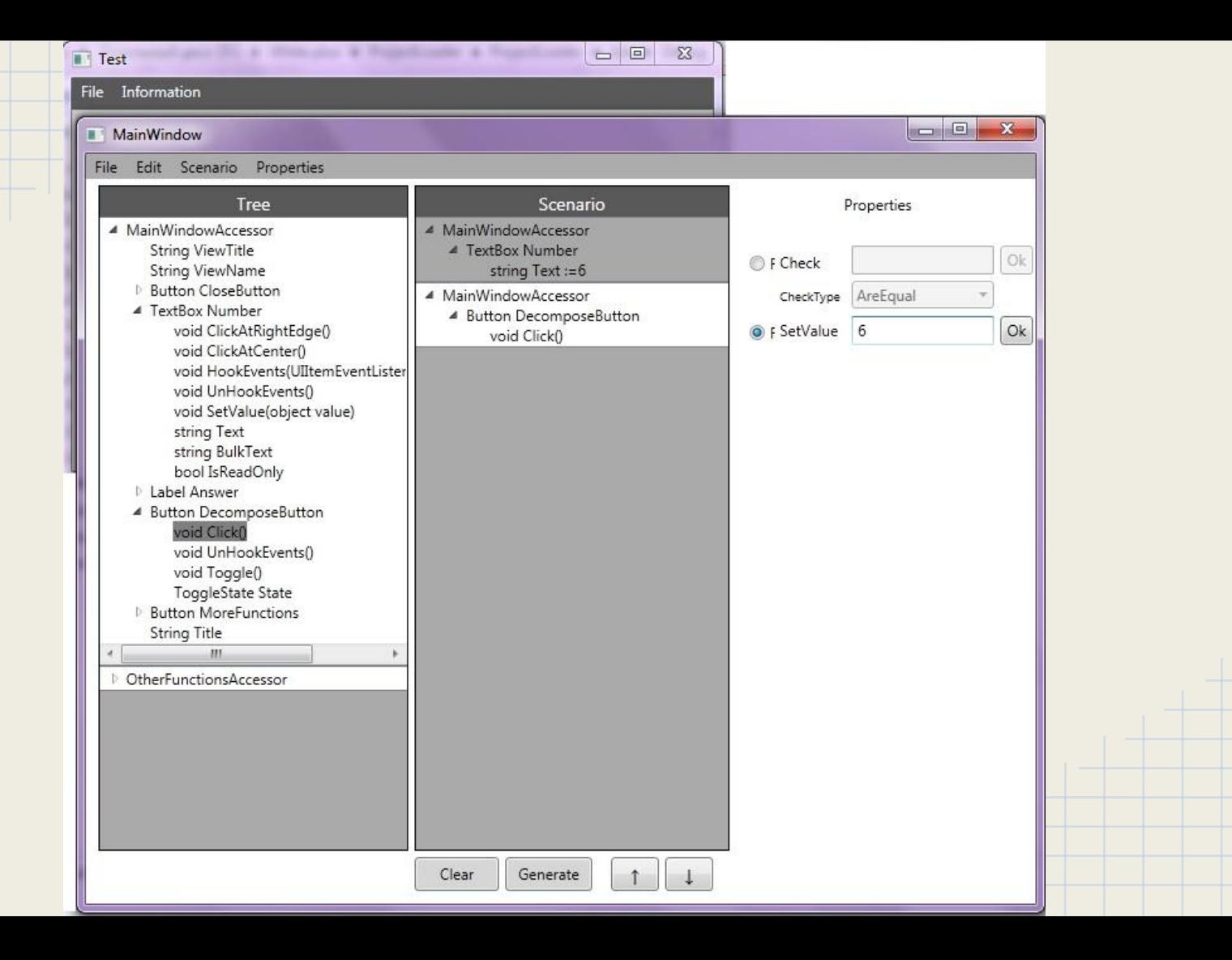

## Задачи

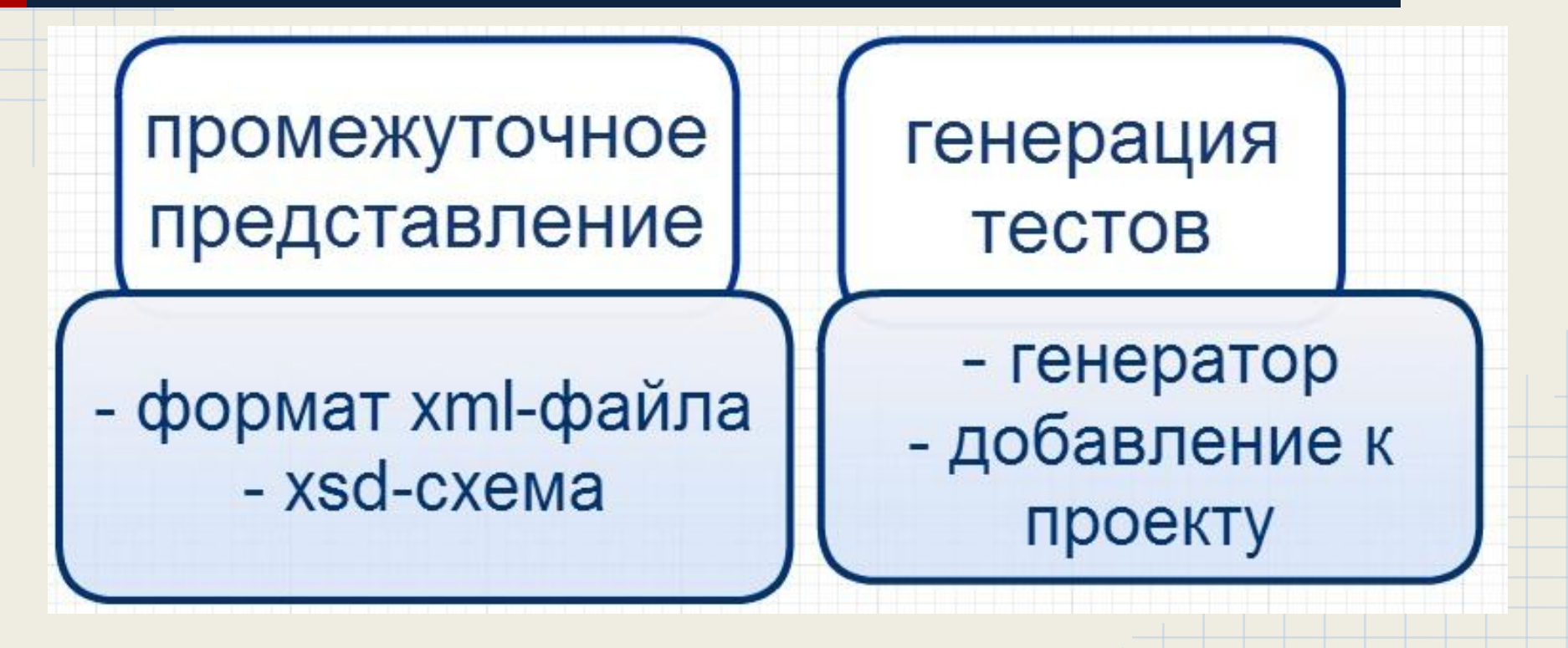

## Реализация: схема

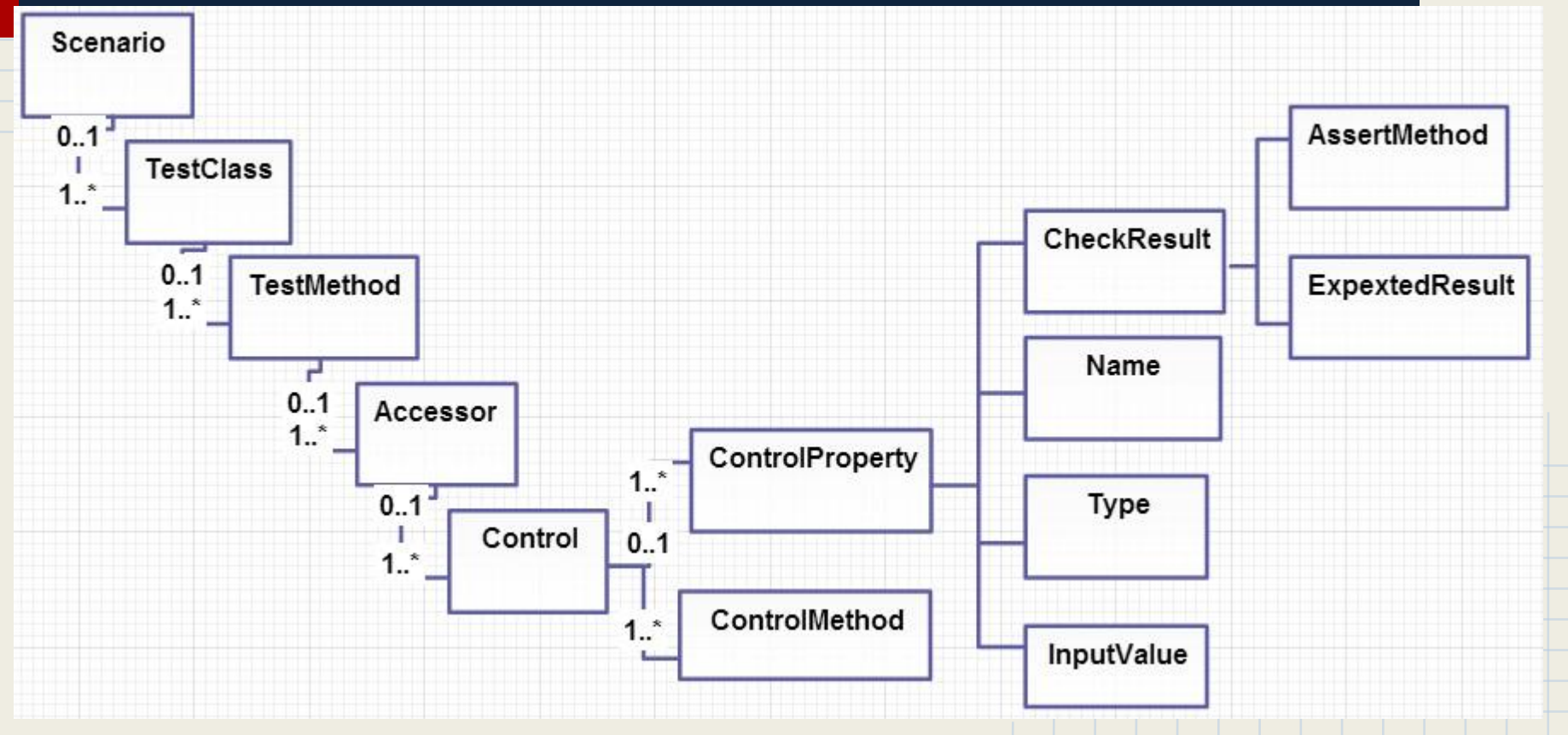

#### Реализация: временное представление

#### <Scenario>

```
 <Scenario Name="defaultScenario">
```

```
 <Test Name="defaultTest">
```

```
 <TestMethod>
```

```
 <WindowAccessor Name="MainWindowAccessor" Type="Window">
```

```
 <Control Type="TextBox" Name="Number">
```

```
 <ControlProperty Type="string" Name="Text" InputValue="888" />
```

```
 </Control>
```

```
 </WindowAccessor>
```

```
 ...
<WindowAccessor Name="MainWindowAccessor" Type="Window">
  <Control Type="Label" Name="Answer">
    <ControlProperty Type="string" Name="Text">
```

```
 <CheckResults AssertMethod="AreNotEqual" ExpectedResult="888" />
```

```
 </ControlProperty>
```

```
 </Control>
```
...

### Реализация

Генератор кода тестов:

- **на основе библиотеки Codedom**
- использует десериализованный из файла xml объект тестового сценария

"Помощник генератора":

- вызов из графического интерфейса
- осуществляет генерацию и подключение к тестовому проекту

# Результаты

- Разработана схема для промежуточного представления тестовых сценариев
- Реализован генератор достаточно простых тестовых сценариев, включающих в себя проверки результатов и ввод входных данных
- Реализован класс, запускающий генерацию и подключающий сгенерированный файл к проекту